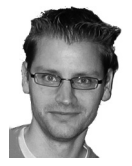

# Migrer depuis EndNote vers Zotero

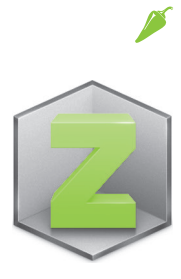

**Raphael.Grolimund@epfl.ch**, EPFL - SISB, bibliothécaire en charge des formations aux utilisateurs

**Migrating from a reference manager to another is very easy. So why do I write an article on this topic ? Because practically doing it is not as easy as it theoretically seems to be. Here is an illustration.**

**La migration d'un gestionnaire bibliographique vers un autre est très simple. Alors pourquoi un article à ce sujet ? Parce que ce qui est simple en théorie est parfois bien plus compliqué en pratique. En voici l'illustration.**

Avant de commencer à voir comment migrer sa bibliothèque End-Note vers Zotero, voyons brièvement pourquoi le faire. Zotero est un logiciel libre qui permet de faire le même travail qu'EndNote. Et bien plus encore … Zotero a déjà été présenté dans ces colonnes dans le numéro 8/2011<sup>1</sup>.

- Zotero est libre (et gratuit), alors qu'il faut acheter une licence (chère) pour utiliser EndNote <sup>2</sup>.
- Zotero propose des fonctionnalités inexistantes dans EndNote (synchronisation entre plusieurs appareils, travail simultané à plusieurs sur une bibliothèque de groupe, etc.).
- Zotero est compatible avec bien plus de sources qu'EndNote (bases de données, sites Web, etc.); de plus, il propose une interface intuitive très facile à prendre en main et évolue beaucoup plus vite qu'EndNote.
- $\blacksquare$  La communauté d'utilisateurs autour de Zotero est aujourd'hui très importante et très (ré)active. Les fonctionnalités manquantes ont été développées par des utilisateurs et une question posée sur le forum<sup>3</sup> obtient en général une réponse dans les 24 heures (souvent moins).

Cette petite mise au point faite, voyons comment migrer d'End-Note vers Zotero.

# En théorie

En théorie, migrer ses références d'un logiciel à un autre revient simplement à les exporter de l'ancien et à les importer dans le nouveau. Il convient toutefois de faire attention au format d'export et d'import. Parmi les nombreux formats existants, deux se sont imposés: BibTeX et RIS.

- **BibTeX** [1] est un format ouvert, donc documenté. S'il sert principalement aux utilisateurs de LaTeX, il est toutefois implémenté dans la grande majorité des logiciels, qui peuvent donc exporter et importer dans ce format.
- <sup>1</sup> **[flashinformatique.epfl.ch/spip.php?article2188](http://flashinformatique.epfl.ch/spip.php%3Farticle2188)** (consulté le 20 nov. 2012)
- <sup>2</sup> À l'EPFL, la licence est payée par le DIT. Mais ce n'est pas forcément le cas dans toutes les institutions ...
- <sup>3</sup> **[forums.zotero.org/categories/](http://forums.zotero.org/categories/)** (consulté le 14 nov. 2012)
- <sup>4</sup> **[www.zotero.org/support/getting\\_stuff\\_into\\_your\\_library#annotations](http://www.zotero.org/support/getting_stuff_into_your_library#annotations)** (consulté le 14 nov. 2012)

**RIS** est un format propriétaire, mais il est documenté [2] et tellement utilisé qu'il est devenu une sorte de standard de fait. À l'origine, RIS a été développé, pour le logiciel Reference Manager, par Thomson Reuters … qui développe aussi EndNote. Quelle surprise alors de ne pas pouvoir exporter vers le format RIS depuis EndNote !

Dans sa version X5, EndNote propose en effet quatre formats d'export: TXT, RTF, HTML et EndNote XML. Les deux premiers ne sont pas structurés et les deux autres sont structurés mais pas standards. D'anciennes versions proposaient l'export au format RIS. Cette option a disparu depuis qu'EndNote a de la concurrence … Serait-ce une tactique de Thomson Reuters pour rendre ces utilisateurs captifs?

## En pratique

Zotero propose un certain nombre de formats d'import<sup>4</sup>, mais aucun n'est compatible avec les formats d'export d'EndNote. Ainsi, ce qui était théoriquement une formalité semble soudain pratiquement impossible. En fait, il existe un moyen d'exporter un fichier au format RIS depuis EndNote mais il n'est pas évident. Voici comment faire.

#### **Préparation de l'export depuis EndNote**

Le format RIS ne prend pas en charge les retours à la ligne, une manipulation est donc nécessaire pour ne pas perdre entre autres les mots-clés que vous avez patiemment ajoutés.

Un document des bibliothèques de la **George Mason University [3]** donne quelques bons conseils à ce sujet. Bien que le document ne soit plus à jour, les conseils, eux, sont encore valables.

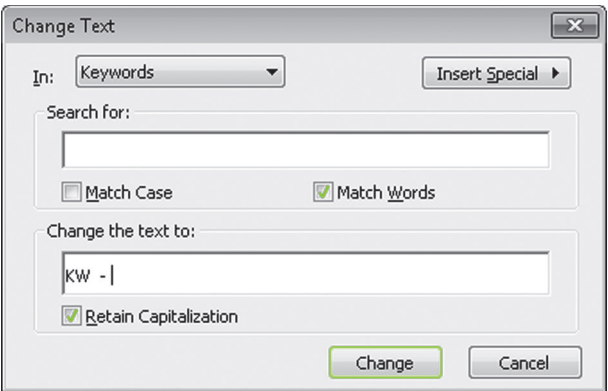

Un de ces conseils concerne les mots-clés. Pour ne pas les perdre lors la migration, procédez comme suit. Dans EndNote, sélectionnez l'ensemble de votre bibliothèque (**File** > **Open** > **My EndNote** 

**18** flash informatique **11 DECEMBRE 2012 - N°9** DECEMBRE 2012 - N°9<sup>9</sup> DECEMBRE 2012 - N°9<sup>9</sup> DECEMBRE 2012 - N°9

#### Migrer depuis EndNote vers Zotero

**Library.enl**) et rendez-vous dans **Edit** > **Change Text**). Dans la boîte de dialogue qui s'ouvre, sélectionnez le champ (**Keywords**), recherchez le *retour-chariot* (à l'aide du bouton **Insert Special**) et remplacez-le par *retour-chariot KW* - (retour-chariot + KW + 2 espaces + un trait d'union + un espace).

#### **Export depuis EndNote**

Pour avoir un fichier respectant le format RIS, allez dans **Edit** > **Output Styles > Open Styles Manager...**, assurez-vous que le format *Refman (RIS) Export* soit coché.

Puis dans **File** > **Export...**, exportez les références avec les options suivantes:

## Type: **text File (.txt)** Output style: **RefMan (RIS) Export**

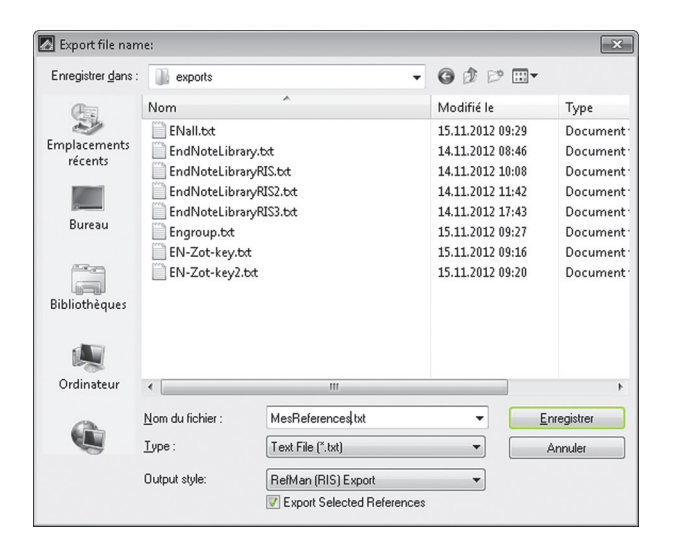

### **Import dans Zotero**

Ouvrez Zotero et allez dans **Actions** > **Importer...**, sélectionnez le fichier que vous venez d'exporter depuis EndNote et importez-le.

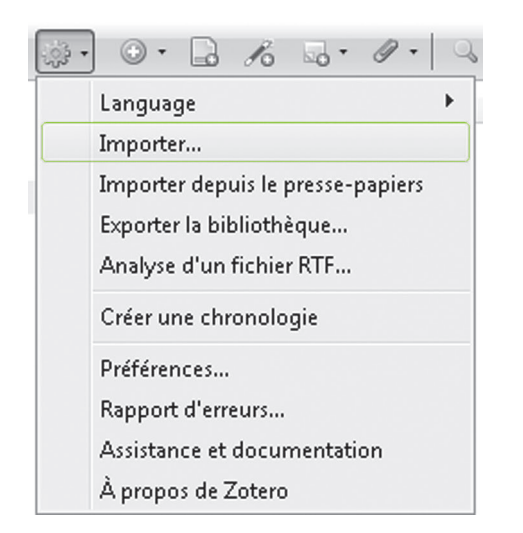

Bravo ! Vous venez de migrer d'EndNote vers Zotero.

# Quelques derniers conseils

Si vous avez beaucoup de références dans votre bibliothèque End-Note, il se peut que vous rencontriez quelques problèmes. Zotero n'a pas de limite en terme de nombre de références à importer. Mais la probabilité qu'une référence pose problème augmente avec la quantité de données. Si Zotero indique une erreur du type *The selected file is not in a supported format*, il faudra diviser les références en sous-groupe afin d'identifier la ou les références qui empêche l'import. De plus, si vous avez classé vos références dans EndNote, les dossiers seront perdus lors du transfert. Pour conserver ces dossiers, il faut exporter chaque dossier séparément. Lorsque vous importez des références dans Zotero, celui-ci les classe dans une collection afin qu'elles ne soient pas noyées dans votre bibliothèque. Donnez donc aux fichiers d'export le nom du dossier exporté depuis EndNote afin que les collections créées dans Zotero soient automatiquement nommées correctement.

Finalement, si vous utilisiez les champs personnalisés d'EndNote, ils ne pas reconnus par Zotero. Mais là encore, ils ne sont pas perdus pour autant. Pour les récupérer dans Zotero, ouvrez le fichier RIS dans un éditeur de texte et renommez les champs C1, C2, etc. (rechercher-remplacer). Si vous les renommez N1, N2, etc., ces champs seront mis dans les notes. Si vous les renommez KW, ils seront importés en tant que marqueurs (tags).

En fonction de la version d'EndNote que vous utilisez, vous rencontrerez peut-être des problèmes que je n'ai pas décrits dans cet article. Si tel est le cas, n'hésitez pas à vous adresser à la Bibliothèque de l'EPFL. Nous vous aiderons volontiers lors de votre migration. Et bien sûr, après aussi!

Si vous décidez de faire le pas, pensez aussi à résilier votre licence EndNote auprès du DIT afin de ne payer pas des licences pour rien. Si vous êtes intéressé par Zotero, sachez que le DIT propose des cours sur ce logiciel (deux demi-journées) en français et en anglais: **[cours-dit.epfl.ch/aspz/cata2.asp?cle=zotero&b2=Rechercher](http://cours-dit.epfl.ch/aspz/cata2.asp?cle=zotero&b2=Rechercher)**.

# Références

- **[1]** PATASHNIK, Oren. *BibTeXing* [en ligne]. 8 février 1988. [Consulté le 14 novembre 2012]. Disponible à l'adresse: **[mir](http://mirror.switch.ch/ftp/mirror/tex/biblio/bibtex/base/btxdoc.pdf)[ror.switch.ch/ftp/mirror/tex/biblio/bibtex/base/btxdoc.pdf](http://mirror.switch.ch/ftp/mirror/tex/biblio/bibtex/base/btxdoc.pdf)**.
- **[2]** *RIS Format Specifications* [en ligne]. 6 octobre 2011. Thomson Reuters. [Consulté le 14 novembre 2012]. Disponible à l'adresse: **[www.refman.com/support/risformat\\_intro.asp](http://www.refman.com/support/risformat_intro.asp)**.
- **[3]** GEORGE MASON UNIVERSITY LIBRARIES. *Moving to Zotero*  [en ligne]. octobre 2008. [Consulté le 8 décembre 2011]. Disponible à l'adresse: **[library.gmu.edu/endnote/MovingTo-](http://library.gmu.edu/endnote/MovingToZotero.pdf)[Zotero.pdf](http://library.gmu.edu/endnote/MovingToZotero.pdf)**.

### Pour en savoir plus sur Zotero

- **B** GROLIMUND, Raphaël, 2011. Zotero, un logiciel libre de ges*tion bibliographique*. In: Flash informatique. 18 octobre 2011. no. 8, pp. 1, 6-8. Disponible à l'adresse: **[flashinformatique.epfl.](http://flashinformatique.epfl.ch/spip.php?article2188) [ch/spip.php?article2188](http://flashinformatique.epfl.ch/spip.php?article2188)**.
- **PUCKETT**, Jason, 2011. Zotero: a guide for librarians, resear*chers, and educators*. Chicago: Association of College and Research Libraries. ISBN 9780838985892.

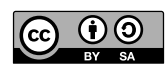

Article du FI-EPFL 2012 sous licence CC BY-SA 3.0 / R. Grolimund